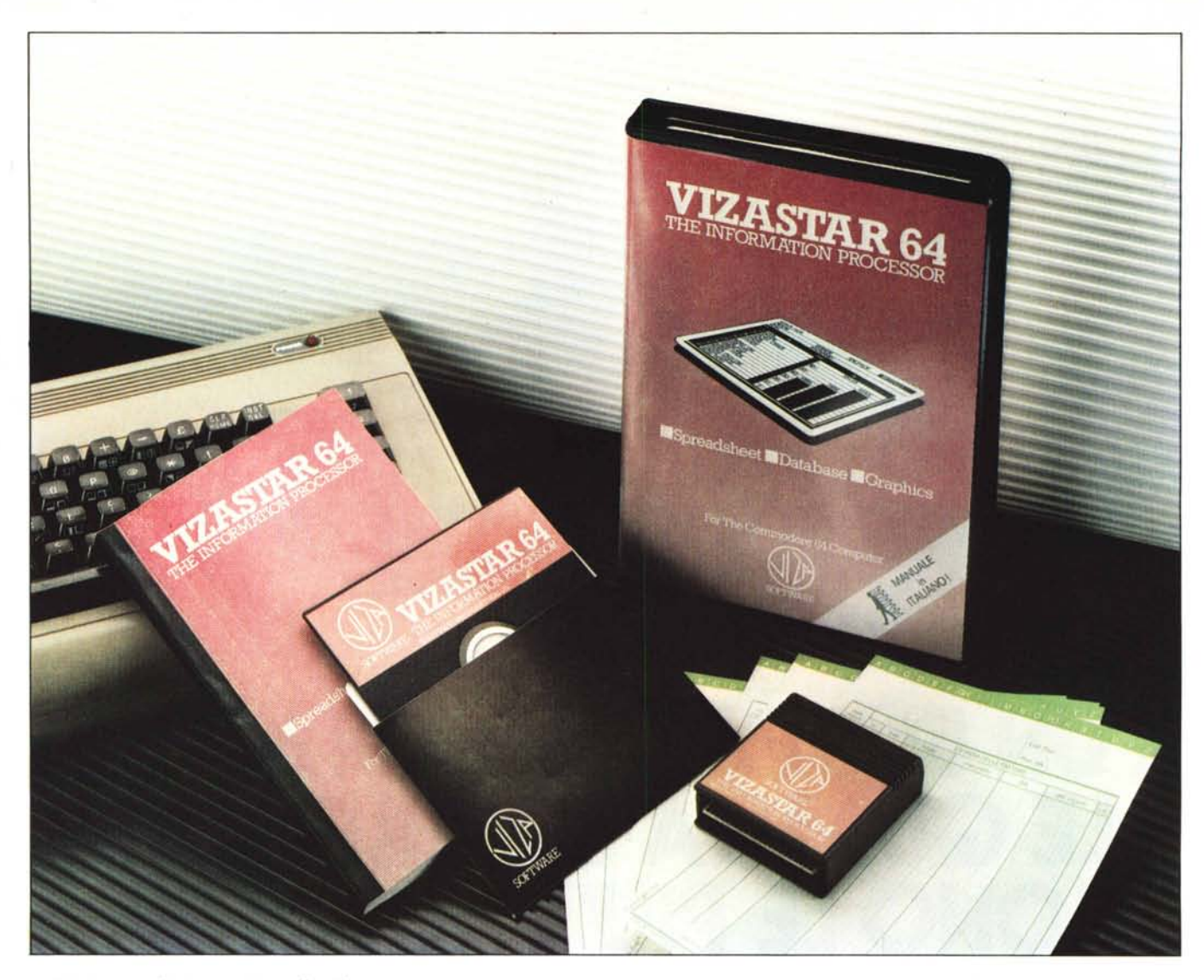

*L 'esigell::a di integra::ione di più programmi d'uso comune, in un unico pacchello*  $softmax$ , non poteva non toccare i micro*computer fino a raggiungere il Commodore* 64.

*Il pacchello che presentiamo questo mese, il VizaStar, studiato per* C 64 *e SX* 64 *(il portatile), tende a soddisfare l'esigenza di avere a disposizione un insieme di programmi - nel nostro caso Spreadsheet, Database e Grafica - che possano interagire l'uno con l'altro sia utilizzando con disinvoltura gli stessi file sia scambiandosi informazioni reciproche all'interno dell'ambiente di lavoro. Inoltre, il pacchello non è, se cosi* si *può dire, chiuso su se stesso: esso offre infatti la possibilità, da non sOllovalutare, di un collegamento con il mondo esterno. Tale collegamento è costituito dalla capacità di riconoscere qualsiasi file sequenziale in formato Cbm Ascii, estrallo da un altro sistema di archiviazione, integrandolo nel Viza-Star per poterlo successivamente processare. Questa potenzialità, è naturalmente resa più notevole dalle proprie caralleristiche di reciprocità, nei confronti del programma di provenienza del file sequenziale in questione, dato che* i*file del VizaStar*

# **VizaStaf 64 Spreadsheet +Database +Grafica per Commodore 64**

#### **di Tommaso Pantuso**

*possono essere trasferiti in programmi di WordProcessor come l'Easy Script o il Viza-Write. A tUIlOciò,* si *aggiunge una notevole caralleristica data dalla possibilità di predisporre, il VizaStar, ad essere usato da operatori senza esperienza di programmazione, grazie alla elevata programmabilità del* si*stema che permelle di creare procedure per l'esecuzione di sequenze automatiche di comandi.*

*Dopo queste premesse, che probabilmente avranno stimolato la vostra curiosità, è qua*si *d'obbigo esaminare più da vicino ulteriori caratteristiche di questo "processore di informazioni".*

#### **Note generali**

Il sistema fisico VizaStar, nella configurazione offerta dalla Lago, è composto da: una cartuccia, due dischetti ed un manuale in italiano di circa 120 pagine. La cartuccia, di colore marrone e delle dimensioni di circa  $8 \times 7 \times 2$  cm, contiene una schedina su cui è alloggiata una eprom 2532 e va inserita, come al solito, nella porta di espansione della macchina. Un primo dischetto, contiene il sistema operativo, quasi 30K di linguaggio macchina che, con la cartuccia inserita al momento dell'accensione del computer, vengono caricati in

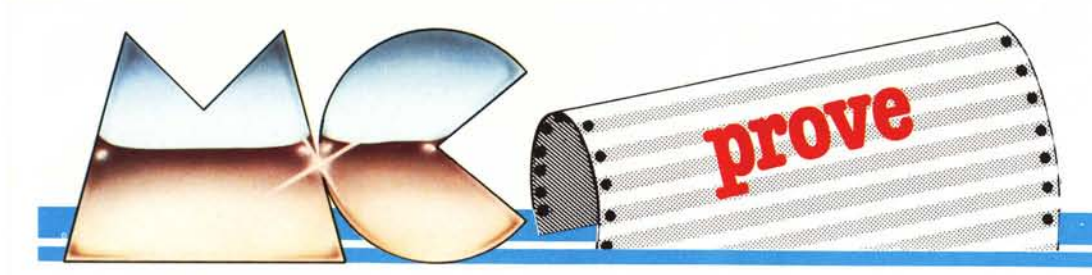

Ram premendo la barra spaziatrice. Lo stesso disco, ospita un programma dimostrativo - Demo - insieme ai suoi file, ottenuto sfruttando abilmente la procedura di EXC permessa dal sistema, ed il programma Tutor, mediante il quale viene descritto, in prima approssimazione, l'accesso alle funzioni fondamentali. Sul medesimo supporto, troviamo ancora un programma che permette l'impiego di stampanti parallele, da Basic, e lo Starback con il quale effettuare copie di dischetti per la duplicazione dell'archivio. Il secondo disco, creato appositamente dalla Lago per il nostro mercato, contiene ancora i programmi Demo e Tutor, ma questa volta in italiano.

I dischetti sono compatibili con i drive 1541 e 4040, ma sono anche disponibili in formato utile per l'impiego con i modelli 8050,8250 e 1001, uno degli ultimi drive veloci della Commodore (da un Megabyte) collegabile ad un C 64 mediante un'interfaccia che la Logo è in grado di fornire a parte.

Visto che stiamo parlando di periferiche, aggiungiamo che per la stampa, il Viza-Star utilizza, oltre al protocollo IEEE CBM, anche il parallelo Centronics, agibile connettendo la stampante, mediante un apposito cavo (sempre fornito a richiesta dalla Lago), alla user port del C 64. Se si desidera invece impiegare stampanti seriali RS 232, è possibile acquistare un'aggiunta hardware atta allo scopo sempre fornita su richiesta dalla Lago. Come è facile dedurre quindi, la gamma di stampanti che diventano compatibili spazia dalle naturali CBM alle Epson, Star, Juki, Brother, Qume ecc.

#### Lo Spreadsheet

Inserita la cartuccia e accesa la macchina, premendo la barra spaziatrice si avvia il caricamento da disco e, dopo un paio di minuti, viene visualizzato — a colori— il foglio di lavoro in alta risoluzione. Nella parte più alta dello schermo, vengono poste tre righe che rappresentano il menu a cui possiamo accedere premendo il tasto che riporta il logo della Commodore, posto in basso a sinistra. Sui vari menu e sottomenu, l'accesso alle varie funzioni si ottiene semplicemente premendo, sulla tastiera, il tasto che rappresenta l'iniziale della funzione da selezionare oppure portandosi sulla sua descrizione,con un cursore, comandato dalla barra spaziatrice, e premendo <Return >. È forse importante notare che, addentrandosi nei vari menu,

Produttore: *VIZA Software Limited*  $9$  *Mansion Row, Brompton*. *Cillingham. Kent ME7 58E* Distributore: *Lago S.n.c. Viole Massenzio Masia, 79 22100 Como Tel. 031/552276* Prezzo: *272.000* + *IV A*

le selezioni scelte vengono automaticamente ricordate dalla macchina (e indicate da un campo inverso che contraddistingue l'ultima scelta fatta) per cui, dovendo svolgere più volte la stessa procedura di accesso. basterà. dopo aver digitato il logo. pre-

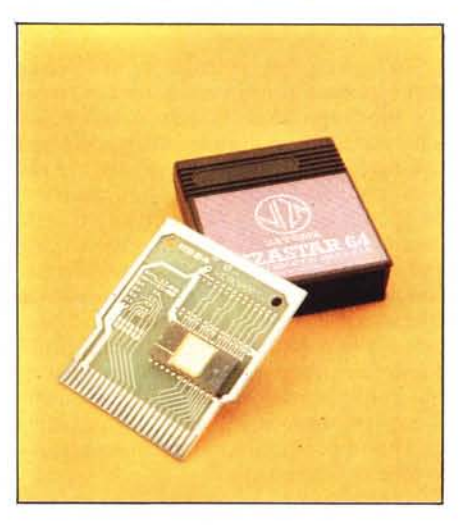

*La scheda del sistema.* mere semplicemente < Return > per il nuhanno 6 comandi principali con i quali è possibile accedere a più di 40 operazioni. Tali comandi sono: CELL per operazioni sulle caselle; SHEET, più macroscopico, che si riferisce al foglio di lavoro; FILE per la gestione delle operazioni su drive (dal tabellone); PRINT per operazioni di stampa; DATA per l'accesso al database e alle opzioni sui file ed infine GRAPH per la grafica. A proposito di PRINT, selezionando OPTIONS nel sottomenu da essa derivante, si ha la possibilità di configurare il sistema in maniera adeguata al tipo particolare di stampante in proprio possesso. Naturalmente, al momento del salvataggio su disco di un foglio di lavoro, vengono memorizzate tutte le scelte fatte fino a quel momento, compreso il colore dello schermo ecc.

La larghezza di ciascuna delle 64 colonne disponibili, contrassegnate con lettere da A a BL, è variabile da 3 a 36 caratteri, a seconda delle esigenze. L'accesso ad una colonna o ad una delle 1000 righe disponibili, può essere sequenziale (mediante uso dei tasti cursore) o diretto (premendo f5 e inserendo le coordinate della casella alla quale si vuole accedere). Per quanto riguarda le celle, è forse interessante sottolineare che, in sede di visualizzazione, una parola più lunga delle dimensioni predisposte per la casella, prende "in prestito" lo spazio di un'eventuale cella vuota a sinistra.

Per quanto riguarda il formato delle informazioni nelle varie caselle, oltre quelli consueti troviamo quello di "DATA" che permette di inserire. nella cella con questo

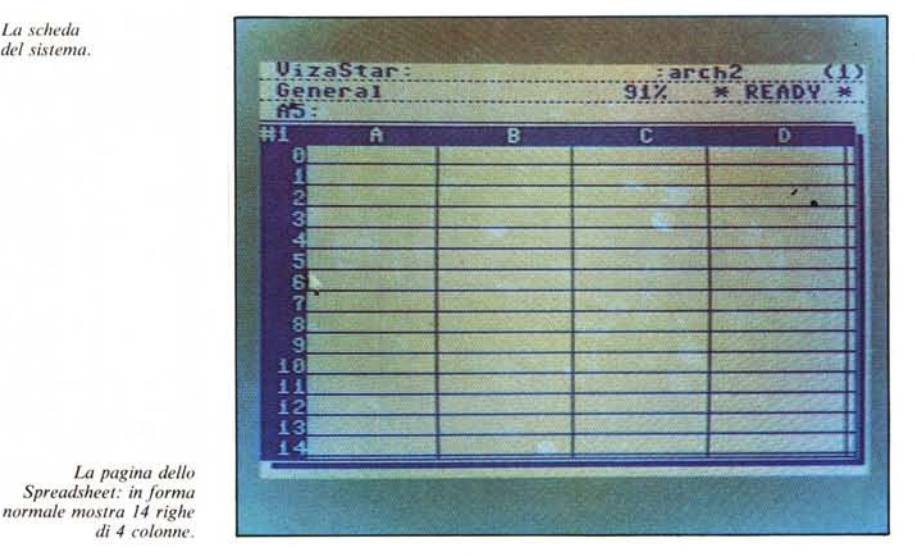

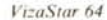

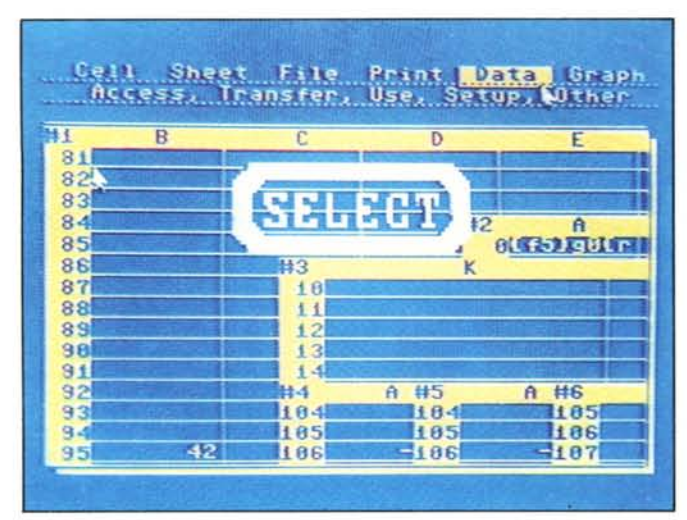

*lA versatilità nel comporre le finestre è notevole, adatta a tutte le esigenze.*

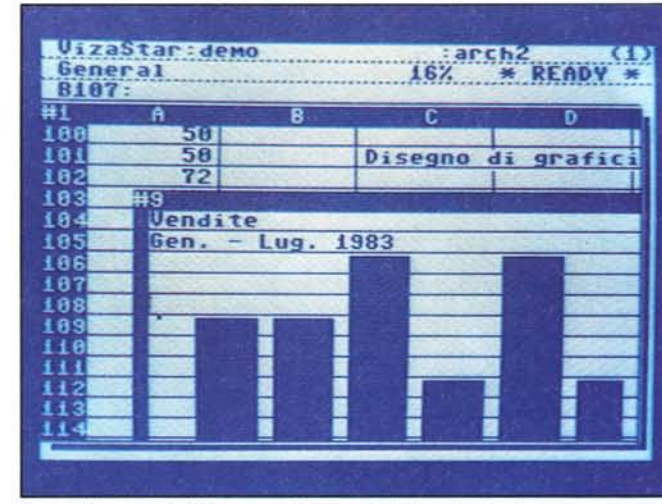

*Un semplice esempio di iSlOgrammi basato sui dati contenuti nel programma.*

formato, le date sotto forma di giorno, mese ed anno, che il sistema ricorderà come numero di giorni intercorsi tra il primo dell'anno 1900 e la data inserita. In virtù di ciò, è naturale trovare, tra il set del Viza-Star, funzioni come @DAY, @MONTH, @YEARe@TOOAYchepermettonoappunto operazioni sulle date.

Nell'insieme di funzioni disponibili, dando per scontate quelle matematicheche rispettano le consuete priorità a cui siamo abituati - era naturale, vista la qualità del prodotto, aspettarsi di trovare la possibilità di impiegare operatori come ANO, OR, NOT insieme a funzioni come @FALSE, @TRUE e @IF e altre per effettuare potenti controlli sui risultati di operazioni su celle. Particolare rilievo teniamo a dare invece alle funzioni HLOO-KUP e @VLOOKUP grazie alle quali è facile effettuare agevolmente consultazioni e accessi a liste all'interno del foglio di lavoro. Per fare un esempio, con +@HLOOKUP(AIO:EI0,3,5)(ilsimbolo "+" serve a far capire al sistema che abbiamo implementato un calcolo) viene ricercato, lungo la riga 10, da A10 a E10, il valore 3 e, nella colonna in cui si riscontra

tale valore, viene consultata la cella che si trova 5 posizioni più in basso: il contenuto di questa cella sarà il valore assunto dalla funzione. In modo analogo, con l'unica differenza che le consultazioni sono effettuate a partire da una colonna, opera la funzione @VLOOKUP.

#### Grafica, finestre ed EXEC

Un'interessante prerogativa del Viza-Star è quella di poter selezionare nove finestre allo scopo di visualizzare, su una stessa schermata, più risultati situati in posti lontani del foglio di lavoro. È evidente che ciò converge verso una visione più chiara e compatta del lavoro. Ottimi risultati si ricavano dall'uso delle finestre insieme alla grafica. Le potenzialità di quest'ultima, consistono nel poter visualizzare, in scala seleziona bile, i risultati contenuti in una riga o una colonna dello spreadsheet mediante degli istogrammi a barre oppure con grafici a linee, consistenti in segmenti che provvedono a collegare, in un piano xy, i punti ricavati dai valori contenuti nelle celle interessate.

molto semplicemente, riferita ai campi dei record di un file del data base perché, ricordiamo, una delle caratteristiche che rendono potente il VizaStar è appunto quella di poter usare indifferentemente e far interagire le informazioni dello spreadsheet con quelle del database (e viceversa). E da notare che, quando viene visualizzato in grafico (a barre o a linee) esso può essere gestito in maniera dinamica nel senso che, modificando il valore di una cella o di un campo graficato, il disegno viene automaticamente aggiornato (naturalmente se è stato impostato il modo di ricalcolo automatico oppure semplicemente premendo F7).

Riguardo alla grafica aggiungiamo che, benché presenti, non sono accessibili le funzioni MULTIBAR e PIE per istogrammi tridimensionali e diagrammi a torta. La casa ha comunque assicurato che nel corso di quest'anno, sarà pronto un apposito dischetto per l'implementazione a parte di tali funzioni.

Una nota di riguardo merita la possibilità di automazione del VizaStar ottenuta mediante l'abilitazione di un EXEC. In pratica. è possibile programmare delle se-

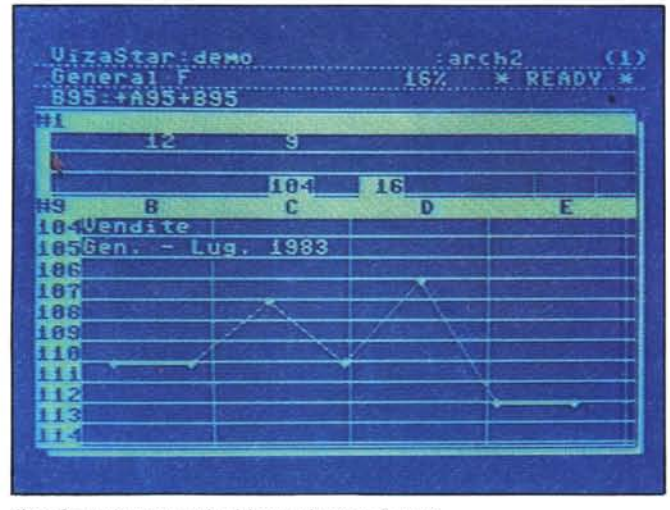

*Il grafica può essere anche deltipa ad unione di punti.*

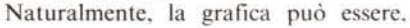

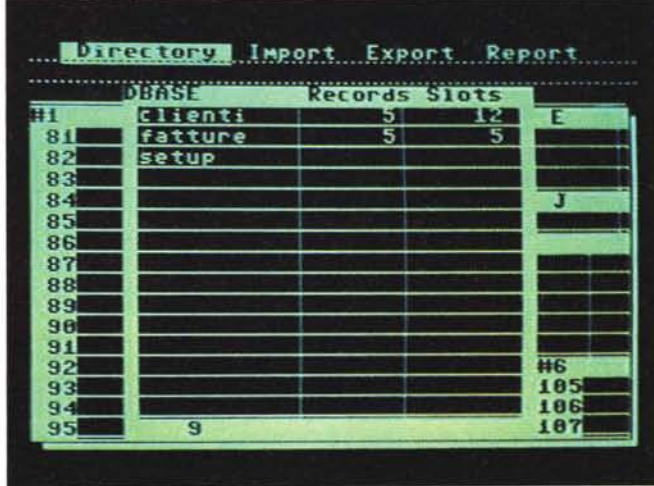

Una Subdirectory del Database

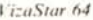

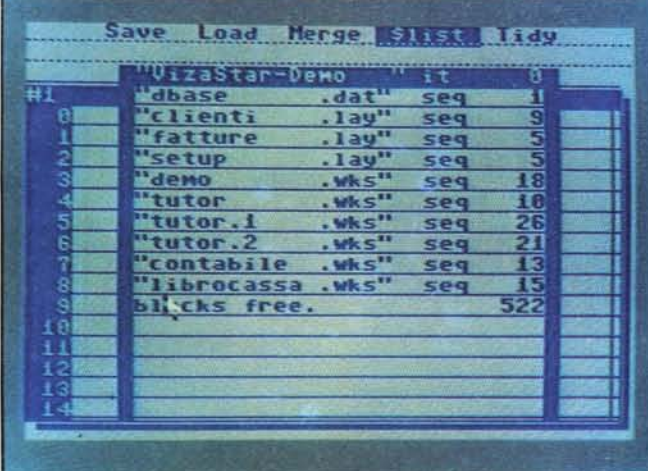

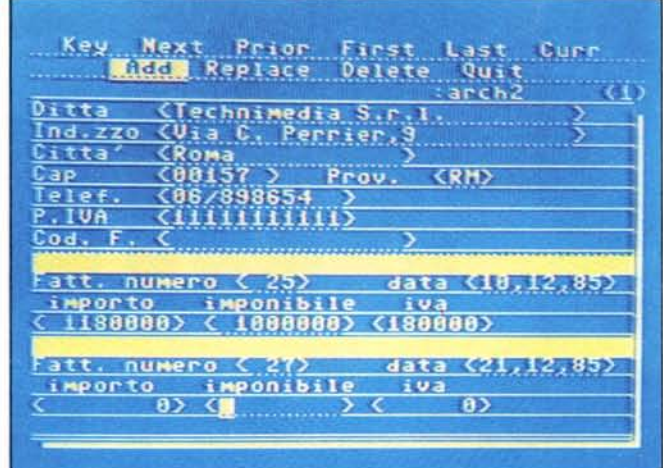

 $C$ ome appare il Directory del dischetto contenuto nel drive. Vina scheda fatture del DB.

quenze che simulino le operazioni da compiere "manualmente" programmando una lista di EXEC che, situata in una colonna del foglio elettronico, sarà avviata con la pressione del tasto F8. Potranno allora essere prodotte delle pause utili all'immissione di dati nelle celle e, nello stesso tempo, essere impressi dei messaggi sullo schermo allo scopo di guidare un eventuale operatore nelle varie fasi del lavoro. Ci si rende conto quindi come, opportunamente "programmato", il VizaStar possa essere messo alla portata di chiunque. Chi opera, infatti, non avrà bisogno, ad esempio, di sapere come si accede al database oppure come trasferire un file al foglio di lavoro, ma dovrà semplicemente seguire, passo passo. le operazioni che gli saranno proposte, come l'inserimento del nome del file da richiamare o altre cose del genere.

#### Database e CRITERIA

L'ultimo gioiello del sistema VizaStar è costituito dal Database che, integrato con lo Spreadsheet, permette di non avere più problemi riguardo alle possibilità di gestione di archivi.

Per dare un'idea delle dimensioni di ciascun DB creabile, diciamo che ciascun file può contenere record lunghi fino a 1000 caratteri. A sua volta, ogni record può contenere 64 campi, visualizzabili su una o·più schermate (fino a nove), ciascuno dei quali composto da un massimo di 128 caratteri, escluso il campo usato come chiave la cui ampiezza massima è di 30 caratteri.

L'accesso al DB, dal foglio di lavoro, è estremamente semplice. Per la creazione di un Database, basta selezionare in sequenza le tre opzioni DATA-USE-DATA-BASE e quindi inserire il nome del DB che si vuol creare o richiamare. Bisognerà, poi, selezionare DATA-USE-FILE per la creazione di un file di lavoro o per richiamare quello su cui si vuoI lavorare. Nel primo caso, il computer mostrerà una schermata vuota sulla quale potremo subito creare la maschera modello (Iayout) dei record del nostro file. Ciascun campo del layout, do-

vrà essere contrassegnato da una lettera da A a BL (il campo A rappresenta il campo chiave) e, in un eventuale trasferimento dei record dal DB allo spreadsheet, ogni campo andrà ad occupare la colonna corrispondente alla lettera che lo identifica. I campi, naturalmente, possono essere trattati come celle del foglio elettronico per cui potremo inserire (nel layout) anche delle formule che effettueranno tutti i calcoli desiderati su un record del DB.

Nota importante è che, sul file, possono

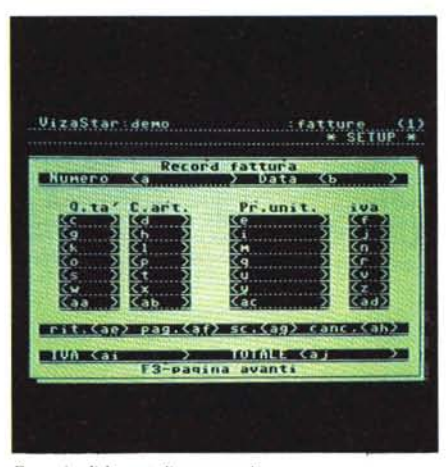

*Esempio di layoUl di un record.*

essere effettuate delle "ricerche selettive" usando opportunamente l'opzione CRI-TERIA mediante la quale definiremo dei requisiti: in fase di accesso, saranno estratti solo i record che soddisferanno a quei particolari requisiti. Anche in questo caso la cosa evidente è che, impiegando CRITE-RIA, è possibile rendere molto flessibile la ricerca ed estrazione di file. I criteri, vengono programmati nel foglio di lavoro e correlati al DB dalla corrispondente lettera di campo o di colonna. In altre parole, se abbiamo ad esempio un "nome" nel campo A del file del DB ed un "reddito" nel campo H, ci porteremo sul foglio di lavoro e, se scriveremo nella colonna A il nome Rossi e nella H la formula  $+ H > 500.000$  (ed

abiliteremo CRITERIA), in fase di ricerca saranno estratti tutti i Rossi con reddito maggiore di 500.000 lire.

In ultimo, un fattore molto interessante è costituito dai comandi EXPORT e 1M· PORT che rappresentano l'aggancio del VizaStar con il mondo esterno. Con il primo, le informazioni contenute nei file del DB possono essere inviate ad un file sequenziale di tipo Ascii CBM, in qualsiasi ordine desiderato, con la possibilità di ef· fettuare delle selezioni in trasmissione mediante l'opzione CRITERIA. Analoga operazione, questa volta in ricezione, può essere svolta dal secondo comando.

#### Conclusioni

È giunto il momento di tirare le somme. Riteniamo di avervi fornito, nel corso dell'articolo e nei limiti dello spazio con· cessoci, tutte le informazioni sufficienti che possano concorrere a ritagliare un'immagine d'insieme del VizaStar sufficiente per una prima valutazione. A nostro parere abbiamo a che fare con un prodotto molto valido e dotato di una versatilità che gli permette di risolvere una vasta gamma di problemi relativi all'archiviazione ed al calcolo.

Il modello di selezione è molto ben articolato ed il VizaStar risulta d'impiego praticamente immediato per problemi relativamente semplici. La macchinosità d'uso comunque cresce in manierà molto rapida col crescere della complessità dell'applicazione e, in molti casi d'interesse pratico, bisognerà aver investito molto tempo per cercare di comprendere bene tutti i mecca· nismi interni per sfruttare in pieno le potenzialità del sistema. AI crescere della complessità dell'elaborazione, infatti, non si può fare a meno di impiegare in maniera più che efficace gli EXEC (il che non è semplicissimo) per evitare di naufragare in noiose sequenze di accesso e calcolo. A questo proposito, sarà presto disponibile una guida contenente delle proposte di applicazioni che potranno essere un ausilio molto valido per l'utente. Me

**Materiale nuovo imballato**

**CENTRO ASSISTENZA SPECTRUM**

**SUMUS s.r.l. Via S. Gallo 16/r 50129 Firenze tel. 055/29.53.61**

#### **IPEROFFERTE MAGIA SUMUS (QUANTITÀ LIMITATA)**

Spectrum 48K con 6 games pack 279.000 Spectrum 48K plus con 6 games pack ........................... 339.000 Apple compatibile con tastiera separata di tipo professionale, 64K, doppio processore (6502 + Z-80) ............................. 799.000 PC IBM compatibile, 128K, doppio drive da 360K cad., clock calendario con batteria in tampone, interfaccia parallela e se- $3.150.000$ 

**QUOTA ZION** 

#### **COMPATIBILE APPLE**

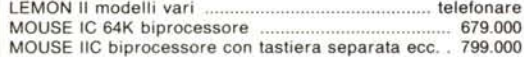

#### **ACCESSORI PER APPLE O COMPATIBILI**

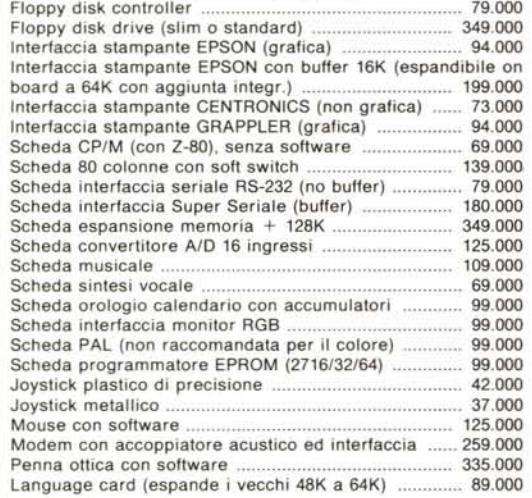

#### **MONITORS**

Monocromatici, vari tipi, primarie marche, da lire .... 152.000 A colori, vari tipi, primarie marche, da lire ............... 455.000

#### **STAMPANTI**

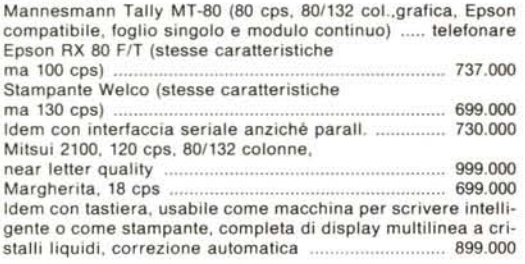

#### **PLOTTERS**

Plotter intelligente Mannesmann Tally Pixy 3, 3 penne formato A4 . .. 999.000 Plotterino/stampante Sony, 4 colori, veloce, possibilità di rotolo, larghezza 21cm (A4), 80 colonne se usato in modo stampan $t = 534.000$ 

#### **ACCESSORI PER PC/IBM E COMPATIBILI**

Cavo stampante PC/stampante parallela 50.000 Unità a disco 5" y" aggiuntiva 399.000 Espansione di memoria +64K da montare sulla scheda già esistente. . . 115.000

#### **COMPUTER SANYO**

MBC-550 -16 bit-128K RAM espandibili a 256con incrementi da 64K - parzialmente IBM compatibile - grafica alta risoluzione 640 x 200 punti in 8 colori indipendenti - tastiera professionale interfaccia stampante (senza cavo) - una unità a disco da 160Kcompreso MS-DOS, Wordstar, Calcstar, BASIC ..... 2.099.000 MBC-555 - come il precedente ma con due drive ed in più Datastar, Formsort, Reportstar, Spellstar, Mailm. .. 2.699.000 MBC-550/2 - come 550 ma con disco da 360K - comprende programmi "usa Sanyo PC", "programmo in BASIC", "dise-gno con il CAD", "contabilità", e manuali in italiano .... 2.450.000 Disk drive aggiuntivo (trasforma 550 in 555) .............. 399.000 Disk drive aggiuntivo (trasforma 550/2 in 555/2) ....... 450.000 Cavo stampante MBC/stampante parallela ................... 59.000<br>Espansione di memoria, installata, 64K RAM Espansione di memoria, installata, 64K RAM .............. Interfaccia RS-232 per serie MBC 118.000

#### **COMPUTERS PORTATILI**

BONDWELL 12- a valigia - 64K RAM - video incorporato da 9" due unità a disco da 256K (non formattati) cadauno - secondo drive compatibile Spectravideo, Kaypro od Osborne con comando software - interfaccia parallela per stampante - due interfaccie seriali RS-232- SINTETIZZATOREVOCALE INCOR-PORATO - uscita monitor supplementare - comprende CP/M, Wordstar, Calcstar, Datastar, Reportstar, Mailmerge 2.721.000

#### **TAVOLI PER COMPUTERS**

Ciatti mod. Memory (cm  $60 \times 82 \times 115$ , piano scorrevole, disponibile bianco, nero, noce) 179.000 Ciatti mod. Logic, (ripiegabile, con ruote e supporto monitor, colori bianco e nero) . ....... 289.000 Eledra, tipo piccolo (circa  $70 \times 80 \times 50$ ), colore bianco, progettato per C64, adattissimo a Apple & C. e per stampanti 58.500 Socored, super professionale ..... Supporto in plexiglass per stampanti ............................ 61.016

#### **PORTADISCHETTI E VARIE**

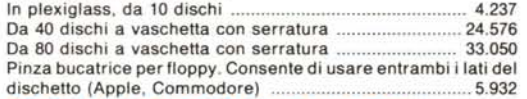

## **PREZZI INCREDIBILI SU:**

### **APPLE - MACINTOSH - OLiVETTI M 24**

**SUMUS - LA PiÙ GRANDE ORGANIZZAZIONE DI VENDITA IN TOSCANA DI HOME & PERSONAL COMPUTERS - NON POSSIAMO ELENCARE TUTTO - VENITE A TROVARCI DI PERSONA - SIAMO APERTI ANCHE IL SABATO (fino a estate).**

*I prezzi qui indicati sono da intendersi franco negozio IVA esclusa. I prezzi* e *le disponibilità variano - telefonateci prima dell'ordine.*

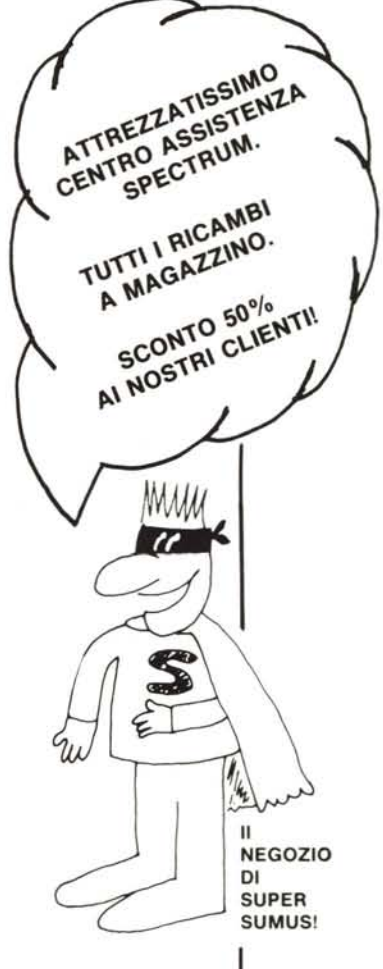